# 7 - Übungen mit der Cloud-Simulation Online-Zusammenarbeit

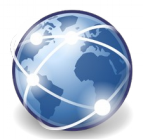

Öffne die Simulation der OCG: [www.ocg.cc/online/de](http://www.ocg.cc/online/de/) 

Hier kannst du zum Thema Cloud üben. Die Simulation versendet keine Daten.

- 1. Wie viele Dokumente befinden sich im *Online-Speicher*? ………………
- 2. Welcher Termin ist im *Online-Kalender* am 15.4. eingetragen? ……………….
- 3. Wie viele Profile finden sich im *Sozialen Netzwerk*? ……………..
- 4. Wie viele Teilnehmende finden sich im *Online-Meeting*? ……………..
- 5. Wie viele aktuelle Kurse finden sich auf der *Lernplattform*? ……………..
- 6. Wie viele Applikationen befinden sich auf dem *Smartphone* in der Kategorie *Apps*? ..…..

### **Wechsle zum Bereich Online-Speicher**

- 7. Erstelle ein Textdokument mit dem Namen *Aufgabenverteilung*. Schreib in den Text *deinen Namen*. Durch den Befehl *Speichern* wird das Dokument hochgeladen! *Das Textdokument scheint in der Dokumentenübersicht nicht auf!* Nicht lizensierter Ausdruck
- 8. Lade von deinem Computer eine beliebige kleine Datei hoch. *Achtung: Größere Dateien werden nicht akzeptiert!*
- 9. Öffne das Dokument *Veranstaltungsplan* und lass den Änderungsverlauf anzeigen. Wer hat das Dokument zuletzt bearbeitet? ……………………………….. *Öffne das Dokument und wähle Änderungsverlauf.*
- 10. Speichere das Dokument *Hausordnung* auf dem Desktop.
- 11. Gib das Dokument *Literaturliste* frei. Als E-Mailadresse gib ein: *roman.i@easy4me.info*. Als Art der Freigabe wähle *Lesen*.
- 12. Lösche das Dokument *Raumplan*.

### **Wechsle zum Online-Kalender.**

- 13. Klicke auf den Konzerttermin am 15. April. Nimm die Einladung an und schicke die Antwort (aktiviere die Auswahl: Antwort mit folgendem Text senden) mit dem Text *Komme gerne* ab.
- 14. Erstelle im Kalender einen Termin: Kalender: *Wien-Zentrale,* 12. Oktober, 12 bis 15 Uhr, Thema: *Besprechung*, Erinnerung: *1 Tag vorher*
- 15. Wähle einen eingetragenen Termin aus und verschiebe diesen um einen Tag. Klicke auf einen Termin, wähle den nächsten Tag.
- 16. Sage den Termin *Geburtstagsfeier* am 18. April ab, wähle dazu die Auswahl *Ablehnen*.
- 17. Lade Herrn Froh mit der E-Mailadresse *froh@easy4me.info* zu dem Termin Pizzeria am 22.April ein. Aktiviere die Auswahl *Einladung sofort senden*.
- 18. Gib den *Privat-Kalender* frei. Gib als E-Mailadresse *roman@easy4me.info* ein. Berechtigung: *Alle Termindetails einsehen*. *Klicke auf Kalender Einstellungen…*
- 19. Blende den Kalender *Basel-Office* in den *Kalender-Einstellungen* aus.

### **Wechsle zum Bereich Soziales Netzwerk.**

- 20. Ändere im Profil von Peter Brunner die Einstellungen der Privatsphäre auf *nur für Freunde sichtbar*.
- 21. Verschicke an Ursula Moser *(im Bereich Direktnachrichten unten rechts)* die Antwort: *leider nein!*

### **Wechsle zum Bereich Online-Meeting.**

22. Schicke einen Chat-Beitrag an alle Teilnehmer ab: *Online-Meeting heute entfallen*.

www.easy4me.info 1

## 7 - Übungen mit der Cloud-Simulation Online-Zusammenarbeit

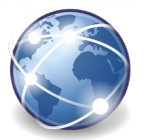

- 23. Plane eine neues Online-Meeting: 15.Mai 15 Uhr zum Thema neue Kurse. *Datei > Neues Meeting erstellen*  Lade als Teilnehmer zwei Personen ein: *roman@easy4me.info* und *franz@easy4me.info.*
- 24. Starte ein Meeting.
- 25. Teile den Desktop.

### **Wechsle zum Bereich Lernplattform.**

- 26. Starte im Kurs *Informatik* einen neuen Thread mit dem Thema *Robotics!* Gib die E-Mailadresse *roman@easy4me.info* ein. *Sende den neuen Thread nicht ab!*
- 27. Öffne das Diskussionsforum *Informatik* und öffne den Thread *Gefahren von Cloud Computing.* Poste diese Antwort: *Für die Übermittlung der Daten sollte eine verschlüsselte Datenverbindung verwendet werden* Online-Zusammenarbeit<br>
Eum Thema neue Kurse.<br>
Ausy4me.info und franz@easy4me.info.<br>
Sende den neuen Thread nicht ab!<br>
Sende den neuen Thread nicht ab!<br>
Jen Thema Gefahren von Cloud Computing. Poste<br>
Jellte eine verschlüsse

### **Wechsle zum Bereich Smartphone.**

- 28. Bearbeite die Einstellungen des Smartphones: Wähle *Drahtlos und Netzwerke* aus. Verbinde dich mit dem WLAN-Netzwerk *Tourist-Info.* Verwende das vorgegebene Passwort. *Ignoriere die Fehlermeldung.*
- 29. Ändere in den Einstellungen die Synchronisierung: Konto: *Privatmail*, Häufigkeit: *automatisch*, *E-Mails*, *Kalender* und *Kontakte* sollen synchronisiert werden.
- 30. Deinstalliere die App *Stadtplan*.
- 31. Suche in den Apps nach *Spiel* und installiere das Spiel *Katz und Maus*.
- 32. Aktiviere das App *VoIP*. Rufe *Paul Prost* über VoIP an.
- 33. Lege einen Termin im Kalender des Smartphones an: Thema: *Vortrag*, Ort: *Besprechungsraum*, *22.Mai 9* bis *17 Uhr*, Erinnerung: *1 Tag*.

#### **Starte den** *[ITS Web Mail](http://www.online-testing.cc/Support/Mailclient/webmail/index.html)* **(Der Link findet sich auf Easy4me, Online Zusammenarbeit)**

Erstelle im Kalender den Termin *Online Meeting* für kommenden Freitag von 09 bis 10 Uhr. Lade als Teilnehmer **reinhold@easy4m.info** ein. Die Erinnerung an den Termin soll mit 30 Minuten vor dem Termin eingestellt sein. Als Ressource soll *Besprechungsraum* angegeben werden. Sende den Termin.

### **Fragen**

- 34. Zähle zwei Betriebssysteme für Handys auf! ………………………………………………………………..
- 35. Wie heißt das Tool von Microsoft, mit dem Videokonferenzen abgehalten werden können? ………………………
- 36. Wie heißt der Cloud-Speicher von Microsoft: …………………………………………………………………………...
- 37. Nenne zwei Vorteile des Speicherns von Daten in der Cloud!

………………………………………………………………………………………………………………………..……………..………

- 38. Gib zwei Vorteile von Online-Meetings an:
	- ……………………………………………………………………………………………………………………………………………….
- 39. Warum wird WhatsApp oder Facebook im geschäftlichen Bereich für die Kommunikation der Mitarbeiter eher nicht eingesetzt?

………………………………………………………………………………………………………………………………………………..

40. Nenne eine Möglichkeit ein Tablet mit dem Internet zu verbinden?

………………………………………………………………………………………………………………………………………………...